**بسم الله الرحمن الرحيم** 

**الحمد Ϳ رب العالمين وأفضل الصالة وأتم التسليم على سيدنا محمد وعلى آله وصحبه أجمعين سبحانك اللھم ال علم لنا إال ما علمتنا إنك أنت العليم الحكيم**

**األھداف التعليمية من ھذا الدرس :**

**-1** كتابة برامج بسيطة باستخدام الرماز ( code( . **-2** كتابة عبارات التفاعل مع المستخدم ( الدخل والخرج ). **-3** المتحوالت ( variables ( وكيفية التصريح عنھا واستخدامھا في البرنامج. **-4** التعرف على العمليات الحسابية في #C. **-5** فھم ترتيب وأولوية تنفيذ العمليات الحسابية. **-6** كتابة عبارات اتخاذ القرار في البرنامج ( العبارات الشرطية ). **-7** استخدام عمليات المساواة والمقارنة في العبارات الشرطية ( statement if( .

#### **1.3 : مقدمة :**

في كـل وقت تستخدم فيـه الحاسـوب ، فأنـت تسـتخدم أنـواع مختلفـة مـن البـرامج والتـي تنفـذ مھام مختلفة لخدمتك. فمـثلاً : برنــامج البريـد الالكترونــي يســاعدك علــى إرســال واســتقبال الرســائل الالكترونيــة ( E-mails ) ومستعرض الويب يســمح لك باستعراض صـفحات الويب مـن المواقـع المنتشرة حول العالم ، طبعاً مبرمجون أمثالك يطورون هذه البرامج. سـوف تكـون معظـم البـرامج التـي سـنكتبها فـي هـذه السلسـلة مـن نـوع تطبيقـات المتـرجم السـطري ( Console Applications ) التـمي تسـمح للمسـتخدم بالتفاعـل معهـا عـن طريــق إدخــال النصـــوص وعــرض المعلومــات المعالجــة فــي نافذتــه التــي تــدعى أيضـــاً .( Command Prompt )

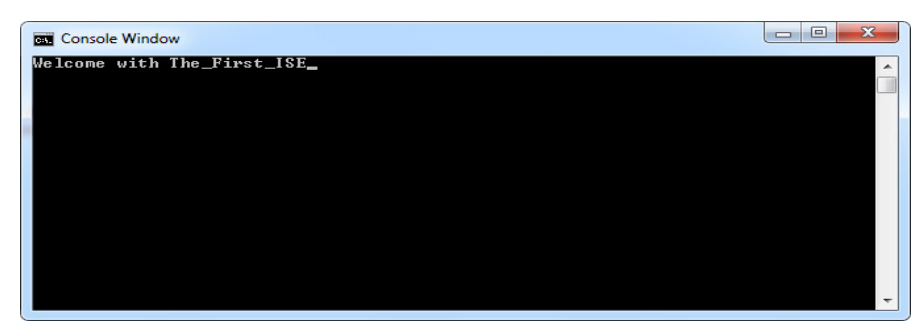

**2.3 : برنامج بسيط يعرض رسالة ترحيبية للمستخدم :**

الدرس الثالث : مقدمة عن تطبيقات السي شارب ( C# Applications ) تعلم لغة سي شارب ( #C ) من الصفر حتى الاحتراف Learn C# .NET From novice to professional

دعنــا نبـدأ ر حلتنــا الاستكشــافية للغــة ســي شــار ب عبـر بر نــامج بسـيط يعـر ض رســالة تر حيبيــة للمســتخدم ( ســنناقش فيمــا يــأتي القواعــد اللغويــة المتبعــة فــي كتابــة هــذا البر نـــامج ) ، والبرنـامج وخرجـه مكتـوب بالشـكل 1.3 حيـث سيوضـح لنـا هـذا البرنـامج ميـزات هامــة للغة سي شارب.

ســي شـــارب تســتخدم نظــام تــدوين ( notations ) ربمــا يبــدو غريبــاً لغيــر المبــرمجين ، دعنـا نتفـق بدايــة علــي أنــه كـل برنــامج مكتـوب فــي هـذه السلسـلة سـوف يحتـوي علــي أرقــام الأسطر والتمي هي ليست جزءاً من رمـاز ذلك البرنـامج ( سـوف نـتعلم فـي الـدرس العملـي كيفية إظهار أرقام الأسطر في بيئة العمل Visual Studio 2010 ).

```
1 // Text-displaying application.
2 using System;
3
4 public class Welcome1
5 {
6     // Main method begins execution of C# application
7     public static void Main()
8     {
9         Console.WriteLine("Welcome with The_First_ISE");
10     } // end Main
11 } // end class Welcome1
    Welcome with The First ISE
```
الشكل 1.3 برنامج يعرض رسالة ترحيبية للمستخدم

سـوف نسـتعرض الآن هـذا البرنــامج سـطراً سـطراً حيـث تـدعى هـذه الطريقــة بمراجعــة .( code walkthrough ) الرماز

 // Text‐displaying application. **: 1 السطر** يبـدأ هــذا الســطر بــــ // والتـــى تشــير إلـــى أن تتمـــة الســطر هـــى عبــارة عــن تعليــق ( comment ) ، المبرمجـون يكتبـون التعليقـات فـي بـرامجهم ليجعلـوا مـن رمـاز هم أكثـر قابلية للقراءة والفھم.

متـرجم لغــة ســي شــارب ( C# compiler ) يتجاهــل هــذه التعليقــات عنــد الترجمـــة. بشكل عـام سـوف نبتـدأ كـل البـر امج التـي سـنكتبها فـي هـذه السلسـلـة بتعليـق يصـف الـهـدف أو الغرض من ھذه البرنامج .

تعلم لغة سي شارب ( #C ) من الصفر حتى الاحتراف Learn C# .NET From novice to professional

التعليــق المـذي يبــدأ بـــ // يــدعى التعليــق الســطري ( single-line comment ) وسـمي بهذا الاسم لأنـه ينتهـي مفعولـه بنهايـة السـطر الـذي يوجـد فيـه ، وهـذه النـوع مـن التعليقـات يمكن أن توجد في وسط السطر وتستمر حتى نھايته ( كما في السطر 10 – 11 ). ويوجد نبوع آخر من التعليقات تبدعي التعليقيات المحبدودة ( delimited comments ) يمكنهـا أن تمتـد علـي أكثـر مـن سـطر ، هـذا النـو ع مـن التعليقـات يبـدأ بالمحـدد \*/ وينتهـي بالمحدد /\* و النص الذي بداخل المحددين يعتبر تعليقاً و يتجاهله المتر جم كما قلنا ِ

النص المعلق الممتد \*/ /\* على أكثر من سطر

**أخطاء برمجية شائعة :** نسيان أحد محددي التعليق يولد خطأ لغوياً ( syntax error ). القواعد اللغويــة فـي لغــة برمجـة معينــة تحـدد قواعـد كتابــة برنــامج صــحيح بتلـك اللغــة ، ويكــون هنــاك خطــأ لغويــاً عنــدما يواجــه المتــرجم رمــازاً فيــه مخالفــة لقواعــد لغــة الســي ثسارب ففـي تلك الحالــة لا يقـدم المتـرجم ملفـاً تنفيـذاً بـل يقـوم بإظهـار رسـالة خطــأ لمسـاعدتنا للتعرف على الخطأ وإصالحه. الأخطــاء اللغويــة تــدعى أيضـــاً بـــ خطــاً تر جمــة ( compiler error ) لأن المتـــــــر جم يكشــفها خــــــــــلال عمليـــة الترجمـــة ، ولــن تســتطيع تشـــغيل البرنـــامج حتـــي تصـــلح تلــك الأخطاء اللغوبة

 using System; **: 2 السطر** هـو عبـارة عـن توجيـه ( directive ) يخبـر المتـرجم عـن الصـنف الـذي نحتاجـه وسـوف نستخدمه في برنامجنا. هناك عدد ضمخم مـن الأصـناف المعرفـة مسـبقاً والتـي يمكـن إعـادة اسـتخدامها ( reuse ) بــدلاً مــن إعــادة بنــاء أصــناف تــؤدي نفـس المهمــة ( reinventing the wheel ) أي إعادة اختراع العجلة. هــذه الأصـــناف ( classes ) تـــنظم فـــي مجموعـــة مـــن الأصـــناف المتر ابطـــة وظيفيـــاً والتي تدعى فضاءات أسماء ( namespaces( . بشهسســكل مجتمـــــــم فضــــــــاءات أســـــــماء NET. نشــــــــير إليهــــــــا بــــــــــــــــــــــــــ .( Framework Class Library )

تعلم لغة سي شارب ( #C ) من الصفر حتى الاحتراف Learn C# .NET From novice to professional

ً كمل توجيـه using يعـرف فضـاء الأسـماء الـذي يحتـوي علـي الأصـناف المعرفـة مسـبقاً والتي يُسمح للبرنامج باستخدامھا. الر ابط التالي يعر ض لك هذه الأصناف بشكل شامل :

http://msdn.microsoft.com/en-us/library/ms229335

### **أخطاء برمجية شائعة :**

نسيان توجيـه المتـرجم باسـتخدام كلمـة using لفضـاء الأسـماء الـذي يحتـوي علـي الصـنف ( class ( المستخدم في البرنامج يولد خطأ ترجمة ( error compiler( . عنـد حـدوث هـذا النــوع مـن الأخطــاء ينصــح بـتفحص عمليــة التوجيــه و تهجئــة اسـم فضــاء | الأسماء ومراعاة حالة الأحرف.

#### **السطر 3 :**

يبسـاطة هــو عبــارة عــن ســطر فــارغ ، المبرمجــون عــادةً يســتخدمون الأســطر الفارغــة والفراغـات بـين المحــارف ليجعلــوا مــن رمــاز هم أكثــر قابليــة للقــراءة والفهــم ، و نــدعو الأســطر الفار غـــة والفراغــات بــين المحــار ف وعلامــات الجدولـــة بالمســافات البيضـــاء ( .( whitespace

المسافة البيضـاء تهمـل مـن قبـل المتـرجم ، فـي هـذا الـدرس ودروس قادمـة سـوف ننــاقش بعـض الاصــطلاحات لاســتخدام المســافات البيضـــاء لجعــل الرمـــاز أكثــر قابليـــة للقــر اءة والفھم.

 public class Welcome1 **: 4 السطر** يبدأ هذا السطر بالتصريح عن الصنف 1Welcome ). ( class declaration ) under كل برنـامج سـي شـارب يتـألف مـن تصـريح واحـد علـي الأقـل عـن صـنف يعرف مـن قبلـك ( كمبسرمج ) ، وهسذا مسا يعسرف بالصسنف المعسرف مسن قبسل المستخدم .( user-defined classes ) إن الكلمـة المفتاحيـة 1ass تقـدم التصـريح عـن الصـنف وتُتبـع مباشـرة باسـم ذلـك الصـنف الذي نريد تعريفه. الكلمسات المفتاحيسة ( keywords أصحي تسدعي أحيانساً بالكلمسات المحجسوزة ً على المسلم ( reserved words ) تكون محجوزة للاسـتخدام مـن قبـل سـي شـارب وتكـون تهجئتهـا

.<br>تعلم لغة سي شارب ( C# ) من الصفر حتى الاحتراف Learn C# .NET From novice to professional . دومــاً بسالأحرف الصـــغيرة ،و يمكنــك الاطـــلاع علــي جميــع الكلمــات المفتاحيــة للغــة ســي شارب من ھذا الرابط :

 http://msdn.microsoft.com/en-us/library/x53a06bb(v=VS.100).aspx بالاصبطلاح : أسيماء الأصيناف تبيدأ بحير ف كبير وبيتم كتابية الحيرف الأول مين الكلميات الأخـرى المؤلفـة لهـذا الاسـم بحـرف كبيـر أيضـاً مثـل ( SampleClassName ) وهـذا يعرف بتدوين باسكال ( Notation Pascal( .

اسم الصينف هـو معير ف ( identifier ) الصينف وهـو عبيار ة عـن سلسـلة مـن المحيار ف. يمكـن أن تحتـوي محـارف المعـرف علــي الحـروف والأرقــام و ( \_ ) ولا يجـوز أن تبـدأ بـرقم ولا يجـوز أيضــاً أن تحتـوي علــي مســافة بيضــاء ولا يجـوز أن تكـون إحـدى الكلمــات المفتاحيـة ، مـثلاً ( Welcome1 , identifier , \_value , m\_inputField ) كلهـا معرفات صــالحة ، بينمــا الاسـم ( 7button )غيــر صـــــالح كمعـرف لأنــه يبـــــدأ بــرقم والاسم ( input Field ) ليس صـالحاً كمعرف أيضـاً لأنـه يحتوي علـى مسافة بيضـاء. بشكل طبيعي المعرف الذي لا يبدأ بحرف كبير ليس اسماً لصنف.

إن السمي شـارب حساســة لحالــة الأحـرف ( case sensitive ) بمعنــي أن المتــرجم يفـرق بـ ين الأحــرف الكبيــرة والأحــرف الصـــغيرة ويعتبرهــا مختلفــة فمــثلأ ( A1 ) تختلــف عن ( a1 ) وكلاهما معرفين صالحين. المعرفات يمكـن أن تسـبق بـالمحرف @ وهـذا يشـير إلـي أن هـذه الكلمــة يجـب أن تفسـر

على أنها معرف حتى ولو كانت كلمة مفتاحية مثل ( aclass@).

**عادة برمجية مستحسنة :** بالاصبطلاح : نبيدأ دائمياً معبر ف اسيم الصينف بحير ف كبيير ، ونبيدأ كيل الكلميات المؤلفة لهذا المعرف بحرف كبير أيضاً ( Pascal Notation ).

**أخطاء برمجية شائعة :** لغه السمي شارب حساسـة لحالـة الأحـرف ( case sensitive ) ، وعـدم مراعـاة هـذه الحساسية عند كتابة المعرفات سيولد أخطاء ترجمة.

تعلم لغة سي شارب ( #C ) من الصفر حتى الاحتراف Learn C# .NET From novice to professional

أمــا بالنســبة للكلمــة المفتاحيــة public فيمكننــا أن نفهمهــا الآن أنهــا لا تفــر ض أي قيــو د علمي الأصدناف التمي تريد التعامل مـع هـذه الصدنف و هـي إحـدى معر فـات الوصـول الأربـع ( modifier access ( التي سنتكلم عنھا في دروس قادمة.

**عادة برمجية مستحسنة :**

بالاصمطلاح : الملمف المذي يحتموي علمي صمنف عمام ( public ) وحيـد مـن الأفضـل تسـميته بـنفس اسـم الصــنف الموجـود ضــمنه ، طبعــاً متبوعــاً بلاحقــة ســي شــارب ( cs. ) ، هـذه التسـمية تجعـل مـن الســهل علــي المبـر مجين الآخـر ين وحتــي عليـك أن تحـدد مكــان وجود الأصناف التي تبحث عنها.

**السطر 5 :** } هـذا القـوس المعقـوف اليسـاري يبـدأ عنـده جسم الصـنف المعـرف والقـوس المعقـوف اليمينـي فسي الســطر 11 ينهسي التصــريح عــن الصــنف وهــو القــوس التــوأم للقــوس المعقــوف اليساري. لاحـظ أن السـطر 6 والسـطر 10 قـد زِيـدت مسـافتهما البادئــة ، إن هـذه الزيــادة فــي المســافة البادئة ھي أحد أنواع اصطالحات المسافات البيضاء التي تكلمنا عليھا سابقا. ً

**عادة برمجية مستحسنة :**

كلما قمت بكتابـة القـوس المعقـوف اليسـاري ( } ) فـي رمـازك ، اضـغط علـي زر الإدخـال فمي لوحــة المفــاتيح ( Enter ) ثــم اكتــب القـوس التـوأم ( { ) ، ثــم اضــغط علــي زر الــتحكم|  $($  Ctrl + Enter ) (  $\forall i$ دخال  $+$ هـذه العــادة تســاعدك علــي الوقايــة مــن أخطــاء الترجمــة الناتجــة عــن نســيان أقــواس إنهــاء| التصريح.

 // Main method begins execution of C# application **: 6 السطر** ههو عبسارة عسن تعليسق وهسو يصسف الغسرض مسن كتابسة الأسسطر التسي تليسه ( الوسيلة ( )Main ).

public static void Main() **: 7 السطر**

هـو عبـارة عـن تصــريح عـن الوسـيلة ()Main والتــي هـي نقطــة البدايــة لكـل تطبيـق ســي شــار ب و الأقــواس المتوســطة ( ) الموجــودة بعــد معــر ف الوســيلة تشــير الــي أن الكتلــة البرمجيــة المحصــورة بـين القوسـين المعقـوفين التـوأمين ( { } ) هـي عبـارة عـن وسـيلة ( method ) والكلمـهة المفتاحيــة static تمكــن الأصـــناف والأغــراض الأخــري مــن الوصـول إلـى هـذه الوسـيلة مباشـرة ودون الحاجـة لإنشـاء غـرض مـن الصـنف الـذي توجـد فيه وھي ضرورية للوسيلة ()Main ) سنتكلم عنھا بالتفصيل في دروس قادمة ).

التصـر يح عـن صـنف جديـد يحتـوي بشـكل طبيعـي علـي و احـد أو أكثـر مـن الوسـائل ، وأسـماء هـذه الوســائل ( methods ) عــادةً مــا يُتبــع فــي تســمية معرفاتهــا علــي طريقــة تدوين باسكال المستخدم في أسماء معرفات األصناف.

في أي تطبيــق واحـدة وواحـدة فقـط مــن الوســائل يجـب أن يكـون اسـمها Main وإلا فــإن البرنسامج لـن يعمـل ، ويجـب مراعــاة أن يكـون الحـرف الأول مـن معـرف الوسـيلة ( Main( ) ھو حرف كبير.

الوسـائل قــادرة علــي تنفيـذ مهـام معينــة وقــادرة أيضــأ علــي إرجــاع معلومــات عنــدما تنهــي عملهـا ، الكلمــة المفتاحيــة void تشــير إلــي أن الوســيلة ( )Main لــن تعيــد قيمــة بعــد أن تنھي مھمتھا.

الحقا سوف نرى كيف أن العديد من الوسائل تعيد قيمة ما. ً

حاصــل القــول هنــا ۖ أن الوســيلة ()Main هــي نقطــة البدايــة والســطر الأول الــذي ينفــذ فــي بر نامجك

**السطر 8 :** } ھہذا القبوس يبہدأ عنہدہ جسم الوسبلة ()Main والقبوس التبو أم في السبطر 10 ينھيے ھہذا الجسم.

 Console.WriteLine("Welcome with The\_First\_ISE"); **: 9 السطر** بدايــة لاحـظ أن هـذا السـطر قـد تـم زيــادة مسـافته البادئــة ، إن هـذا السـطر يــأمر الحاسـوب بتنفيـذ عمـل نـدعو ه الطباعــة علــي الشاشــة حيـث يطبــع هـذا الأمـر سلسـلة مـن المحــار ف ( strings ) وهـــــى الرســـــالة الترحيبيــــة المحتــــواة ضـــــمن علامتـــــى الاقتبـــــاس ( "Welcome with The First ISE" )والفراغات المــوجودة ضممن الرسالة لـن

تخضـع لقاعـدة المسـافات البيضـاء أي لـن يـتم تجاهلهـا مـن قبـل المتـرجم وسـبتم طباعتهـا كمـا ھي.

الصدنف Console يزودنسا بعمليسات السدخل والخسرج القياسية التسي تسمح لتطبيقاتنسا ( مسن نسوع المتسرجم الســطري ) أن تقــر أ وتكتــب ( تعــرض ) النصــوص فــي نافــذة المتــرجم السطري ( prompt command ( عبر الوسائل المختلفة التي تقدمھا. والنقطــة ( . ) التــى بعـد الصــنف Console تمكننــا مـن الوصــول لأعضــاء ( member ) الصهر المسمناف Console والتهسيسي تسميدعي نقطهسسة الوصيصيول للأعضي Console .( member access ) والوسـيلة ()WriteLine تعـرض ( تطبـع ) علــي شاشــة المتــرجم الســطري سلســلة مــن المحسارف ( نصساً يمثسل الرسسالة الترحيبيسة ) نسدعو الرسسالة التسي بسداخل الوسسيلة ()WriteLine بمعامل الوسيلة ( argument( . بعد أن تنهـي الوسـيلة ()WriteLine مهمتهـا تقـوم بوضــع مؤشــر الكتابــة ( cursor ) في المترجم السطري في بداية سطر جديد. ندعو السطر 9 بالكامل بما في ذلك الفاصلة المنقوطة به عبارة ( statement ) ، أغلبية العبارات تنتھي بفاصلة منقوطة ( ; ). عنـدما تنفـذ العبـار ة فـي السـطر 9 يعـر ض الحاسـوب الرسـالة الترحيبيـة علـي نافـذة المتـرجم السطري ، الوسبلة بشكل عـام تكـون مؤلفـة مـن عبـارة أو أكثـر والتـي تنفـذ مهـام الوسـيلة المطلوبة.

**أخطاء برمجية شائعة :** إذا كـان هنـاك خطـاً تر جمـة و قامـت بيئـة العمـل بإظهـار تقريـر الأخطـاء فـي نافـذة الأخطـاء ( Error List ) التي تظهر عند وجود خطـأ مـا في Visual Studio 2010 ، فالخطـأ ربما لن يكون في السطر الذي يشار إليه في الرسالة. تفحـص أولأ السـطر الـذي تشـير إليـه رسـالة الخطـأ فـإذا كنـت متأكـداً مـن أنــه لا يوجـد خطـأ فمتفحص عدة أسطر سابقة وبعد تصحيح خطأ متوقع قم مباشرة بترجمـة البرنـامج مـن جديد ثم تأكد من عدم وجود أخطاء وكرر ذلك حتى التخلص من جميع الأخطاء أي لا تصلح الأخطاء كلها دفعة واحدة.

أعضاء الصنف ( class member ) : هي العناصر المختلفة من وسائل وواصفات وخصائص و..... الموجودة داخل جسم الصنف.

**أخطاء برمجية شائعة :**

يا. ً نسيان الفاصلة المنقوطة ( ; ) في نھاية عبارة ما يولد خطأ لغو

بعـض المبـر مجين يجـدون أنــه مـن الصــعوبة بمكـان و خاصــة عنـدما يتعقـد الرمــاز وتكثـر أسطره تحديد تـوائم الأقـواس التـي تحـدد جسم الصـنف أو أجسـام الوسـائل والكتـل البرمجيـة الأخـرى ، لهـذا السـبب يقـوم بعـض المبـرمجين بإضــافة تعليـق بنهايــة كـل تصــريح عنــد قوس الإغلاق ( { ). وھذا ما قمنا به في السطر 10 والسطر 11 } // end Main **:10 فالسطر** يدل على نھاية التصريح عن الوسيلة ()Main. } // end class Welcome1 **: 11 والسطر** يدل على نھاية التصريح عن الصنف 1Welcome . هـذه التعليقـات مـن شــأنها تأكيـد إغــلاق جسـم الوسـيلة والصــنف وربـط الأقــواس التــوائم بشكل صحيح.

**عادة برمجية مستحسنة :** إدراج تعليѧѧѧق بنھايѧѧѧة التصѧѧѧريح عѧѧѧن أي كتلѧѧѧة برمجيѧѧѧة يѧѧѧدل علѧѧѧى نھايѧѧѧة ھѧѧѧذا التصѧѧѧريح مѧѧѧن شأنه زيادة قابلية قراءة وفھم الرماز المكتوب في برنامجك.

وبهذا نكـون قـد انتهينــا مـن مراجعــة رمــاز برنامجنــا الأول فــي لغــة الســي شــارب وسـوف نستعلم فسي السدرس العملسي كيفيسة كتابية هسذا الرمساز فسي بيئسة العمسل VS2010 وتشسغيله أيضاً

**3.3 : برنامج جمع عددين صحيحين :**

يقــرأ هــذا البرنـــامج عــددين صـــحيحين مــن المســتخدم ، ويقــوم بحســاب مجمــو ع هــذين العددين ويعرض النتيجة على الشاشة ( شاشة المترجم السطري ). البرنـامج بحـتفظ بالأعـداد للوصـول إليهـا واسـتخدامها لاحقـاً ، فـالبرامج بشـكل عـام تحـتفظ بأر قسام و نصب وص و معلومسات أخير ي فسي ذاكير ة الحاسبوب وتصيل إليهيا وتتعاميل معهيا

```
بواســطة مـــا يســمي بـــالمتحولات ( variables ) والبرنسـامج التـــالي المكتــوب فــي الشــكل
                                                          2.3 يعرض لنا ھذه األفكار وغيرھا.
```

```
1 // Displaying the sum of two numbers input from the keyboard.
2 using System;
3
4 public class Addition
5 {
6     // Main method begins execution of C# application
7     public static void Main()
8     {
9         int number1; // declare first number to add
10 10 int number2; // declare second number to add
11         int sum; // declare sum of number1 and number2
12
13         Console.Write("Enter first integer: "); // prompt user  
14         // read first number from user
15         number1 = Convert.ToInt32(Console.ReadLine());
16
17         Console.Write("Enter second integer: "); // prompt user
18 // read second number from user
19         number2 = Convert.ToInt32(Console.ReadLine());
20
21         sum = number1 + number2; // add numbers
22
23         Console.WriteLine("Sum is {0}", sum); // display sum
24     } // end Main
25 } // end class Addition
    Enter first integer: 45
    Enter second integer: 72
    Sum is 117
```
الشكل 2.3 برنامج يعرض مجموع عددين صحيحين مدخلين بواسطة لوحة المفاتيح

 // Displaying the sum of two numbers input from the keyboard. **: 1 السطر** تعليق يصف الھدف أو الغرض من ھذا البرنامج.

 public class Addition **: 4 السطر** يبدأ بالتصـريح عـن صـنف جديـد اسـمه Addition ، تـذكر أن جسـم أي صـنف يبـدأ بقـوس معقبوف يسياري ( } ) السيطر 5 وينتھي بسآخر يمينسي ( { ) السيطر 25 والبرنسامج كميا

تعلم لغة سي شارب ( #C ) من الصفر حتى الاحتراف Learn C# .NET From novice to professional

قلنسا يبدأ بالتنفيـذ عنـد الوسـيلة ()Main (الممتـدة فـي السـطور 7 .... 24 ) والسـطر 8 ( } ) يحدد بدايــة جسـم الوسـيلة ()Main وقوسـه التـوأم ( { ) فـي السـطر 24 يحـدد نهايــة الوسيلة ()Main ، الحظ ھنا زيادة المسافات البادئة في البرنامج المكتوب بالشكل 2.3

int number1; // declare first number to add **: 9 السطر**

aبارة تصدريح عسن المتحسول ( variable declaration statement ) number ) والتي تعرف نمط واسم المتحول 1number المستخدم في ھذا البرنامج. المتحـول ( variable ) : هـو مكـان فـي ذاكـرة الحاسـوب يمكـن مـن خلالــه تخـزين قيمــة و استخدمها لاحقاً عند الحاجة إليها. بشكل عـام : يـتم التصـريح عـن المتحـولات بتحديـد اسـمها ونمطهـا قبـل اسـتخدامها ، فاسـم المتحول يسمح للبرنامج بالوصول لقيمة ھذا المتحول في الذاكرة. يمكـن أن يكـون اسـم المتحـول أي معـر ف صــالح ( valid identifier ) ، ونمـط المتحـول يحدد نوع المعلومات التي يمكن أن يخزنھا ھذا المتحول في الذاكرة.

تنتهم عبارة التصريح عن المتحول بفاصلة منقوطـة ( ; ) وكمـا نـرى عبـارة التصـريح فسي هـذا الســطر تبــين بــأن نمــط المتحــول number1 هــو int أي أنــه ســوف يقبــل قيمــاً لأعداد صحيحة فقط مثـل ( 0 ، 11 - ، 7 ) ومجـال الأرقـام المسـموح بهـا فـي هـذا الـنمط ھѧѧѧѧѧѧѧѧѧѧѧѧѧѧѧѧي مѧѧѧѧѧѧѧѧѧѧѧѧѧѧѧѧن -2,147,483,648 ( MinValue.int ( وحتѧѧѧѧѧѧѧѧѧѧѧѧѧѧѧѧى +2,147,483,647 .( int.MaxValue )

هنـاك أنمـاط معطيـات عدديــة أخـرى فــى لغــة الســى شــار ب تجـد تفصــيلها فــى ملحــق هـذا الدرس مثل :

bool,byte,sbyte,char,short,ushort,float,double,decimal.....

عبـــارتي التصــــريح عـــن المتحـــولين فـــي ا**لســـطرين 10 – 11** تصــــرح عـــن المتحـــولين sum2,number ليكونا من نمط int.

يمكن لعبارة التصريح أن تمتد على عدة أسطر وذلك بفصل أسماء المتحولات بفاصلة ( , ) ووضعھا بسطر جديد ولكن بشرط أن تكون المتحوالت من نمط واحد. ً 9 – 10 – 11 يمكѧѧѧѧѧѧѧѧѧѧѧѧѧѧѧѧѧѧѧѧѧن أن تكتѧѧѧѧѧѧѧѧѧѧѧѧѧѧѧѧѧѧѧѧѧب ھكѧѧѧѧѧѧѧѧѧѧѧѧѧѧѧѧѧѧѧѧѧذا : السѧѧѧѧѧѧѧѧѧѧѧѧѧѧѧѧѧѧѧѧѧطور فمѧѧѧѧѧѧѧѧѧѧѧѧѧѧѧѧѧѧѧѧѧثال

int number1, // declare first number to add number2, // declare second number to add sum; // declare sum of number1 and number2

**عادة برمجية مستحسنة :**

التصريح عن المتحول بسطر منفصل يسمح بإضافة تعليق يزيد من وضوح الرماز.

**عادة برمجية مستحسنة :** ختيـار أسـماء ذات معنـي ودلالــة واضــحة للمتحـول يســاعد الرمــاز علــي أن يشــرح نفســه .( **ً** بنفسه ( حتى بدون تعليقات **أحيانا**

**عادة برمجية مستحسنة :** بالاصمطلاح : معرفات أسماء المتحولات تبدأ بحرف صمغير وكمل كلممة ممن الكلمات المؤلفـــة لهـــذا الاســـم تبـــدأ بحــــرف كبيــــر ، تـــدعى هـــذه الطريقـــة فــــى التـــدوين | ( camel notation ) وكمثال على ذلك ( sampleVariableName ).

Console.Write("Enter first integer: "); // prompt user **: 13 السطر** يســتخدم هــذا الســطر الوســيلة ()write ( التـــي هـــــي أحـــــد الوســـائل الأعضـــــاء فـــي الصنف Console ( لعرض رسالة تطلب من المستخدم القيام بعمل معين. تختلـف هـذه الوسـيلة ()WriteLine عـن أختهـا ()WriteLine بأنهـا تبقـي مؤشـر ِ الكتابــة بعـد الرسالة مباشرة وال تضعه في سطر جديد.

number1 <sup>=</sup> Convert.ToInt32(Console.ReadLine()); **: 15 السطر**

يعمــــل هــــذا الســـــطر عبـــــر مـــــر حلتين الأولــــــى باســــتدعاء الوســــيلة ()ReadLine (أيضه أيضاً أحــد الوسائل الأعضــاء فـي الصـنف Console ) ( console حيـث تنتظـر هـذه الوسـبلة المسـتخدم لكتابـة سلسـلة مـن المحـار ف بواسـطة لوحـة المفـاتيح وأن يضغط زر اإلدخال بالنھاية.

كمـا ذكرنـا سـابقاً بعض الوسـائل تعيد قيمـة مـا بعـد الانتهـاء مـن تنفيـذ مهامهـا ، هـذه الوسـيلة ()ReadLine تعيد السلسـلة المحرفيــة ( string ) المدخلــة مــن قبــل المســتخدم ومــن ثــم نسـتخدم هـذا الــنص المــدخل كمعامــل للوســيلة ()ToInt32 (التــي هــــي أحــــد الوســائل

تعلم لغة سي شارب ( #C ) من الصفر حتى الاحتراف Learn C# .NET From novice to professional الأعضـــاء فـي الصــنف Convert ) وذلـك لتحويـل الـنمط المـدخل كـنص ( string ) إلــي نمط الأعداد الصحيحة int ) . [11t32] عمليــاً : المسـتخدم يسـتطيع أن يــدخل أي قيمــة ير يــدها و الوســيلة ( )ReadLine تقبــل منــه هـذه القيمــة المدخلــة وسـتمرر هـذه القيمــة للوسـيلة () ToInt32 ، ولكـن هـذه الأخيـرة لهـا شرط صمارم ولا تتخلمي عنمه وهـو أن معاملهـا يجـب أن لا يحـوي فـي سلسـلة محارفـه إلا على الأر قام فمثلاً فـي هذا البرنـامج إذا قـام المسـتخدم بإدخـال أحـرف سـوف ينـتج عـن ذلـك خطـأ منطقيـاً أثناء التشغيل وسوف يتوقف البرنـامج عن العمل ، مثـل هذه الأخطـاء تسمى أخطـاء وقت .( Run-Time error ) التشغيل فهي دروس قادمــة سـوف ننساقش كيفيــة جعـل التطبيقــات أكثــر متانــة وذلـك بالســماح لهــا بمعالجة أخطاء وقت التشغيل والاستمرار بالعمل ( Exception Handling ). أمــا فــي المر حلـــة الثانيـــة فســو ف تخــز ن القيمــة المحو لـــة فــي المتحــو ل number1 و ذلــك باسـتخدام عمليــة الإسـناد ( = ) ، حيـث أن هـذه العبــارة تقـرأ كمــا يلــي ( يحصــل المتحــول 1number على قيمته من القيمة المعادة من الوسيلة ()32ToInt( . عمليــة الإسـناد ( = ) توصــف بأنهـا عمليــة ثنائيــة لأن لهـا طـر فين همــا هنــا الطـر ف اليمينــي وهو القيمـة المعـادة مـن الوسـيلة ()101nt32 والطـرف اليسـاري هـو المتحـول 1number ندعو ھذين الطرفين بمعاملي عملية اإلسناد ( operands( . وندعو العبارة في السطر 15 بعبارة إسناد ( assignment statement ) لأنهـا تقـوم بإسناد قيمة إلى المعامل في الطرف األيسر. كل العمليات والمهام تنجز في المعامل الأيمن لعملية الإسناد ثم تتم عملية الإسناد.

> Console.Write("Enter second integer: "); // prompt user **: 17 السطر** يطلب من المستخدم إدخال عدد صحيح.

number2 <sup>=</sup> Convert.ToInt32(Console.ReadLine()); **: 19 السطر** بقر أ الـنص المـدخل مـن قبـل المسـتخدم ويسـند قيمتـه بعـد التحويـل إلـي نمـط عـدد صـحيح إلـي المتحول 2number.

sum <sup>=</sup> number1 <sup>+</sup> number2; // add numbers **: 21 السطر**

تعلم لغة سي شارب ( #C ) من الصفر حتى الاحتراف Learn C# .NET From novice to professional عبـارة الإسـناد هنــا تقـوم بحسـاب مجمـو ع العـددين الصـىحيحين المـدخلين مـن قبـل المسـتخدم وتسـند القيمــة الناتجــة عـن عمليــة الجمــع ( + ) إلــي المتحــول <sub>sum</sub> الــذي يمثــل مجمــو ع العددين ( المتحولين ) 1number و 2number. توصـــف عمليــــة الجمـــع ( + ) أيضــــاً بأنهــــا عمليـــة ثنائيـــة لأن لهـــا أيضــــاً معــــاملان. ونهدعو جهزء العبسارة المذي يحتسوي علسى عمليسة حسسابية بسالتعبير ( expression ) ، بمعنى آخر التعبير ھو أي جزء من العبارة له قيمة مرتبطة بقيمته المعادة بعد تنفيذه. على سبيل المثال : التعبير 2number + 1number له قيمة مرتبطة بناتج عملية الجمع. أيضا : التعبير ()ReadLine.Console له قيمة مرتبطة بالنص المدخل من المستخدم. ً

Console.WriteLine("Sum is {0}", sum); // display sum **: 23 السطر**

بعـد إنجــاز العمليــات الحســابية يــأتي هــذا الســطر لينســق الــنص الــذي ســوف يعــر ض للمسـتخدم ألا و هـو نــاتج الجمـع ، يسـتخدم هـذا السـطر الوسـيلة ( )WriteLine مـن الصـنف Console إلنجاز المھمة.

للوسـيلتين ()WriteLine و ()Write قـدرة علــي تنســيق البيانـــات التــي تمــرر إليهمـــا كمعساملات وإظهار هسا بالشسكل المناسسب ، ويستم ذلسك باسستخدام التنسسيق النصسبي ( format string ) والــــذي يتــألف مـن نصــوص ( tixed text ) وعنـــــاصر تنسـيق ( format items ) ، حيسث يستم تمريسر عناصسر التنسسيق والنصسوص كمعساملات واستبدال عناصـر التنسـيق بالمعـاملات الممـررة علـي الترتيـب المـذكور وأذكـر هنـا أن سـي شــارب تبـدأ بالعـد مـن الصــفر فعنصــر التنسـيق ( {0} ) يسـتبدل بــأول معامــل فــي قائمــة المعـاملات الممـررة للوسـيلة والمفصـولة عـن بعضـها بفاصـلة ( , ) كمـا هـو الحـال فـي مثالنا.

نѧѧѧѧѧѧѧѧѧѧѧѧѧѧѧدعو قائمѧѧѧѧѧѧѧѧѧѧѧѧѧѧѧة المعѧѧѧѧѧѧѧѧѧѧѧѧѧѧѧامالت الممѧѧѧѧѧѧѧѧѧѧѧѧѧѧѧررة بالقائمѧѧѧѧѧѧѧѧѧѧѧѧѧѧѧة المجѧѧѧѧѧѧѧѧѧѧѧѧѧѧѧزأة بفاصѧѧѧѧѧѧѧѧѧѧѧѧѧѧѧلة .( comma-separated list )

النصوص هي التي سوف تظهر على الشاشة وعناصر التنسيق تستبدل بالمعـاملات كمـا ھو معلن عنه في التنسيق.

ويمكــن أيضـــاً لعمليــة الجمــع أن تنفــذ داخــل قوســي الوســيلة ( )WriteLine فيمكننــا مــثلاً دمج السطرين 21 – 23 في عبارة كھذه :

Console.WriteLine("Sum is {0}", (number1 + number2));

تعلم لغة سي شارب ( #C ) من الصفر حتى الاحتراف Learn C# .NET From novice to professional

طبعـاً القوسـين حـول المتحـولين غيـر ضـرورين فـي العبـارة السـابقة ، ولكـن وضـعا للتركيـز على أن ناتج عملية الجمع سوف يستبدل بعنصر التنسيق في المعامل الأول.

#### **4.3 : العمليات الحسابية ( Operator Arithmetic ( :**

أغلب البـرامج تنفـذ عمليـات حسـابية ، الشـكل 3.3 يعـرض العمليـات الحسـابية المسـتخدمة في لغـة سـي شـارب ، لاحـظ أن عـدد مـن الرمـوز لا تسـتخدم فـي الجبـر فالنجمـة مـثلأ ( \* ) تر مسز إلسي عمليسة الضمير ب والرمسز ( % ) ترمسز لعمليسة بساقي القسسمة وتسدعي ( operator remainder operator ) والعمليـات الموجـودة بالشـكل كلهـا توصـف بأنهـا عمليـات ثنائية.

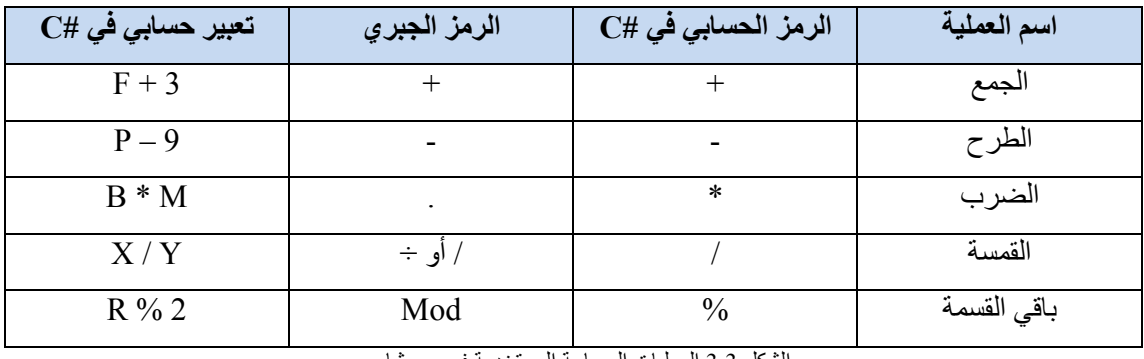

الشكل 3.3 العمليات الحسابية المستخدمة في سي شارب

القسمة الصحيحة تتنازل عن باقي القسمة فعلي سبيل المثال التعبير 7/4 يعيد القيمـة 1 ، والتعبيـر 17/5 يعيـد القيمــة 3 ، والقسـم الكسـري النــاتج سـوف يهمـل ( يحـذف ) ولا يحـدث أي عملية تقريب.

سهي شبارب تزودنيا كميا رأينيا بعمليية بباقي القسمة والتسي تعييد ذليك القسيم الكسيري النساتج عـن عمليــة القسـمة الصــحيحة فمـثلاً التعبيـر : 7%4 يعيـد القيمــة 3 و التعبيـر 17%5 يعيـد القيمـة 2 ، هـذه العمليـة تسـتخدم بشـكل كبيـر مـع الأعـداد الصـحيحة ولكـن يمكـن اسـتخدامها مع الأعداد الكسرية float,double,decimal

تسـتخدم الأقــواس الصـــغيرة ( ) لتجميــع حــدود المعـــاملات فــي التعــابير الحســابية كمــا هــي دالعـادة فـي التعـابير الجبريــة ، فعلـي سـبيل المثــال لإجـراء عمليــة ضـرب a بمجمـوع b و c نكتب : ( c + c ) محمد ، وإذا كمان التعبيـر يحتـوي علـي أقـواس متداخلـة مثـل : ( c \* ( a + b ) ) فالتعبير الذي بداخل الأقواس المتداخلة سينفذ أو لأ ـ

تفرض سي شـارب علـي العمليـات الحسـابية فـي التعـابير الحسـابية أولويـة فـي التنفيـذ والتـي ھي بالغالب مشابھة لتلك المستخدمة في الجبر والشكل 4.3 يوضح ھذه القواعد.

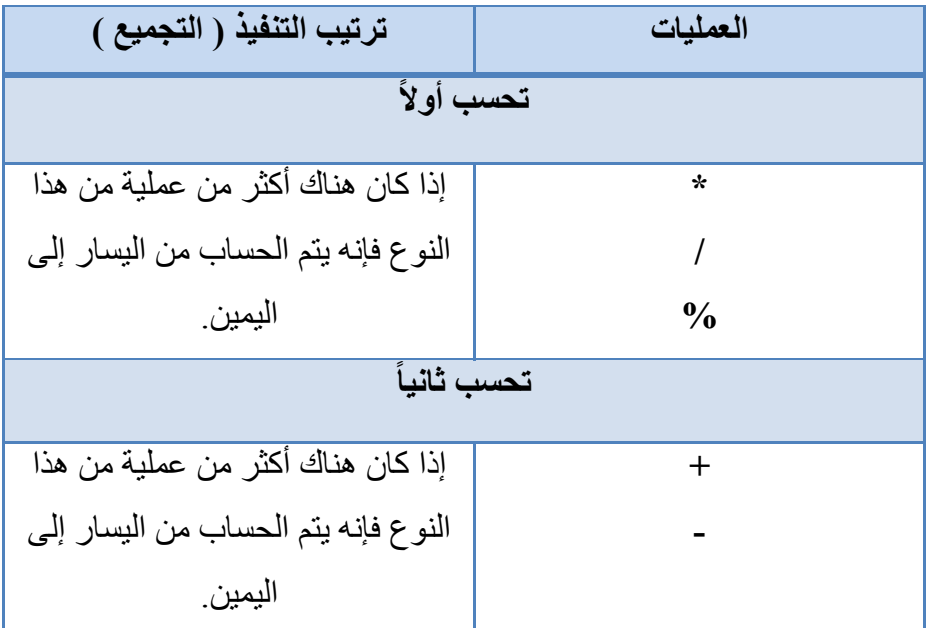

الشكل 4.3 قواعد أولوية تنفيذ العمليات الحسابية وقواعد تجميعها في السي شارب<br>الشكل 4.3 قواعد أولوية تنفيذ العمليات الحسابية وقواعد تجميعها في السي شارب

دعنا الآن نأخذ أمثلة على تعابير ونسلط الضوء على قواعد التجميع والأولوية : المثال 1 : المتوسط الحسابي لخمسة متحوالت : جبر بأ نكتب ·

$$
m = \frac{a+b+c+d+e}{5}
$$

بالسي شارب نكتب :

m = (a + b + c + d + e) / 5; الأقـواس هنــا مطلوبــة لأن عمليــة القسـمة تملـك الأولويــة الأهــم مــن أولويــة عمليــة الجمــع وناتج جمع ما داخل القوسين سوف يقسم على 5 وھو المطلوب. فإذا لم تتم كتابة القوسين ( عن طريق الخطأ ) فسوف يكون معنى التعبير جبرياً :

$$
m = a + b + c + d + \frac{e}{5}
$$

المثال 2 : فلنتفحص ھذه المعادلة : حبر باً نكتب ·

 $y = m.x + b$ 

بالسي شارب نكتب :

 $y = m * x + b$ ; هنــا الأقــواس غيــر مطلوبــة ، لأن عمليــة الضــرب هنــا تنفـذ أولاً لأنهــا أولويتهــا أعلــي مــن أولوية عملية الجمع.

الدرس الثالث : مقدمة عن تطبيقات السي شارب ( Applications #C (

المثال 3 : فلنتفحص ھذه المعادلة : جبريا : ً نكتب

$$
z = p r \sqrt[6]{q} + w/x - y
$$

بالسي شارب نكتب :

### $z = p * r % q + w / x - y;$  **6 1 2 4 3 5**

كما فمي الجبـر مـن المقبـول وضـع أقـواس غيـر ضـرورية فـي التعـابير الحسـابية لجعـل النعابير أكثر وضوحاً وفهماً<sub>.</sub>

**5.3 : صناعة القرارات المنطقية ( عمليات المساواة والمقارنة ) :** الشرط هو كل تعبير يعيد إحدى القيمتين المنطقيتين ( صح true ) أو ( خطأ false ). سوف نتعرف في هذه الفقرة علي عبارة الـتحكم الشرطية البسيطة ( if statement ) والتي تسمح للبر نامج باتخاذ قراره المنطقي بالاعتماد على قيمة الشرط. فعلـى سـبيل المثـال : الشـرط التـالي " العلامــة أكبـر أو تسـاوي 60 درجــة " تحـدد فيمــا إذا كان الطالب الحاصل على ھذه العالمة قد نجح باالمتحان أو ال. فإذا كـان الشـرط فـي عبـارة ( if ) صـحيحاً ( محققـاً ) فـإن جسم العبـارة الشـرطية سـوف ينفذ و على العكس إذا لم يكن صحيحاً ( غير ِ محققاً ) فإنه لن ينفذ. يمكننــــــا صــــــياغة الشـــــــروط فــــــى عبـــــارة ( if ) باســــتخدام عمليـــــات المقارنــــــة (=> , > , =< , < ) والمسѧѧѧѧاواة ( =! , == ) ( equality and relational operator ) ونفكر هنا أن كل مجموعـة مسـتقلة لهـا جميعـاً نفس أولويـة التنفيـذ ، ولعمليـات المقارنـة أولويـة أعلـي مـن أولويـة عمليـات المسـاواة و تجميعها جميعاً من اليسار لليمين ِ

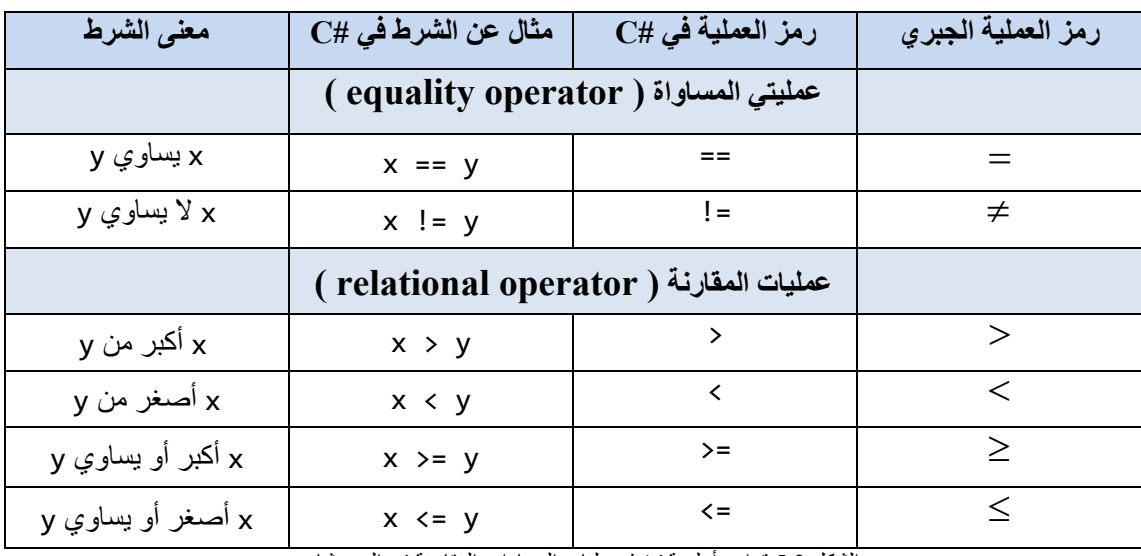

الشكل 5.3 قواعد أولوية تنفيذ عمليات المساواة والمقارنة في السي شارب

**أخطاء برمجية شائعة :** استخدام عمليـة المسـاواة ( == ) مكـان عمليـة الإسـناد ( = ) أو العكـس يمكـن أن يولـد خطـأ منطقياً ( logical error ) أو خطأ لغوياً ( syntax error ).

البرنسامج المكتـوب فــي الشــكل 6.3 يســتخدم ســت عبــارات ( if ) الشــر طية البســيطة للمقارنــة بـين عـددين صــحيحين يقـوم المسـتخدم بإدخالهمــا ، فـإذا تحقـق الشــرط فــي إحـدى تلك العبارات الشرطية فعبارة اإلظھار المرتبطة بتلك العبارة سوف تنفذ.

```
1 /* Comparing integers using if statements, equality operators,
2 and relational operators.*/
3 using System;
4
5 public class Comparison
6 {
7    // Main method begins execution of C# application
8    public static void Main()
9    {
10       int number1; // declare first number to compare
11 11 int number2; // declare second number to compare
12
13       // prompt user and read first number
14       Console.Write("Enter first integer: ");
```

```
تعلم لغة سي شارب ( #C ) من الصفر حتى الاحتراف Learn C# .NET From novice to professional
```

```
15       number1 = Convert.ToInt32(Console.ReadLine());
16
17 // prompt user and read second number
18       Console.Write("Enter second integer: ");
19       number2 = Convert.ToInt32(Console.ReadLine());
20
21 if (number1 == number2)
22          Console.WriteLine("{0} == {1}", number1, number2);
23
24 if (number1 != number2)
25          Console.WriteLine("{0} != {1}", number1, number2);
26
27       if (number1 < number2)
28          Console.WriteLine("{0} < {1}", number1, number2);
29
30       if (number1 > number2)
31          Console.WriteLine("{0} > {1}", number1, number2);
32
33 if (number1 <= number2)
34          Console.WriteLine("{0} <= {1}", number1, number2);
35
36       if (number1 >= number2)
37          Console.WriteLine("{0} >= {1}", number1, number2);
38    } // end Main
39 } // end class Comparison
التنفيذ
 1
     Enter first integer: 45
     Enter second integer: 45
     45 == 45
     45 <= 45
     45 >= 45
التنفيذ
 2
     Enter first integer: 15
     Enter second integer: 20
     15 != 20
     15 < 20
     15 <= 20
التنفيذ
 3
     Enter first integer: 20
     Enter second integer: 15
     20 != 15
     20 > 15
     20 >= 15
```
الشكل 6.3 بر نامج مقارنة أعداد صحيحة باستخدام عبارة ( if ) و عمليات المقارنة و المساواة

تعلم لغة سي شارب ( #C ) من الصفر حتى الاحتراف Learn C# .NET From novice to professional

البرنسامج يسستخدم الصسنف Console لطلسب إدخسال وقسراءة عسددين صسحيحين مسن المسـتخدم ، ويقـوم بعـد ذلـك بتحويـل الأعـداد المدخلــة إلــى نمـط int باسـتخدام الوسـيلة ()32ToInt من الصنف Convert ويخزنھا في المتحوالت 1number و 2number. السمطر 21 ... 37 : يقارن البرنسامج مـن خــلال العبـارات الشـرطية البسـيطة بـين قيمتـي المتحولين 1number و 2number ويطبق عليھما كل عمليات المقارنة والمساواة. تبدأ عبارة ( if ) الشيرطية دائمياً بالكلمية المفتاحيية if متبوعية بقوسي الشيرط وتتوقيع عبار ة ( if ) عبار ة و احدة على الأقل في جسمها.

## **أخطاء برمجية شائعة :**

نسيان كتابة أحد قوسي الشرط في عبارة ( if ) يولد خطأ ترجمة.

**أخطاء برمجية شائعة :**

تبديل الترتيب في عمليات المقارنة أو المساواة ماعدا ( == ) يولد خطأ ترجمة.

**أخطاء برمجية شائعة :** إذا احتوت عمليات المقارنة والمساواة على فراغ فھذا يولد خطأ ترجمة.

**عادة برمجية مستحسنة :** زيـادة المسـافة البادئــة لجسـم عبــارة ( if ) الشــرطية يزيــد مــن وضــوح الرمــاز وقابليــة القراءة والفھم له.

لاحظ أنــه لا يوجـد فاصـلـة منقوطــة فــى نـهايــة السـطر الأول مـن عبــار ة ( if ) وإن وجـدت على سبيل الخطأ فسوف ينتج لدينا خطأ منطقياً وقت التشغيل فعلى سبيل المثال :

if (number1 == number2) ;  $//logic$  error Console.WriteLine(" $\{0\}$  ==  $\{1\}$ ", number1, number2); سوف تفسر من قبل سي شارب على الشكل التالي :

تعلم لغة سي شارب ( #C ) من الصفر حتى الاحتراف Learn C# .NET From novice to professional

 $if$  (number1 == number2) ; //empty statement Console.WriteLine(" $\{\emptyset\}$  ==  $\{1\}$ ", number1, number2); حيـث أن الفاصـلة المنقوطــة هـي عبــارة فارغــة بحـد ذاتهــا ، وهـي العبــارة التــي سـتنفذ إذا تحقق شرط العبارة الشرطية ( if ). عنـدما تنفـذ العبـارة الفار غـة فلـن ينفـذ البرنـامج أي مهمــة ، ثـم يتـابع البرنـامج تنفيـذ عباراتــه بغض النظر عن نتيجة الشرط لأنـه إن تحقق الشرط فسوف تنفذ العبـارة الفارغـة ( لـن ينفذ شيء ).

# **أخطاء برمجية شائعة :**

وضع فاصلة بعد قوسي الشرط في عبارة ( if ) مباشرة يعتبر خطأ منطقياً.

**أخطاء برمجية شائعة :** وضمع مسـافات بيضــاء فــي المعرفـات وسلاسـل المحــار ف و عمليــات المقار نــة و المســاو اة| خطأ لغويا. ً يعتبر

**عادة برمجية مستحسنة :** من الأفضل فصل العبار ة الطويلة في عدة سطور مع مر اعاة قيو د المسافات البيضاء.

الشــكل 7.3 يوضــح أولويـــة العمليـــات التـــي عرضــت فـــي هــذا الـــدرس بشــكل مجمــل ، العمليـات فـي الشـكل معروضــة مـن الأعلـي إلـي الأسـفل بترتيـب تنــاز لي مـن حيـث أولويــة التنفيذ.

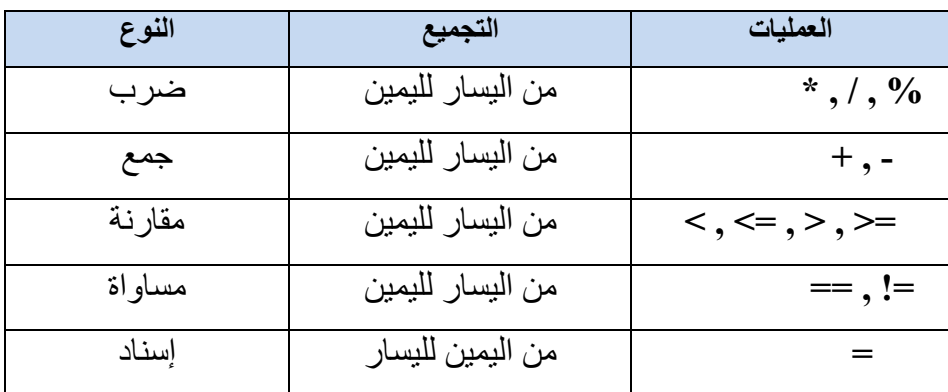

الشكل 7.3 أولويات تنفيذ العمليات وطريقة تجميعھا

تعلم لغة سي شارب ( #C ) من الصفر حتى الاحتراف Learn C# .NET From novice to professional

كمـا تلاحظ كـل هـذه العمليـات تجمـع مـن اليسـار لليمـين مـا عـدا عمليـة الإسـناد فهـي تجمـع من اليمين لليسار فالتعبير z + y + x ينفذ كما لو أنـه مكتوب بالشكل z + (y + x) وعبارة الإسناد التالية 0 = y = y تنفذ كما لمو أنها مكتوبة بالشكل (x = (y = 0) و أنـه يـتم إسـناد القيمـة 0 إلـي المتحـول y ومـن ثـم تسـند قيمـة المتحـول y إلـي المتحـول x ( لأن عملية الإسناد يمينة التجميع ).

**عادة برمجية مستحسنة :** عنـد كتابــة التعــابير المعقـدة التــي يصــعب معهــا التأكــد مــن ترتيــب تنفيــذ العمليــات ينص بوضع أقواس للتأكد من ترتيب تنفيذ العمليات كما يجب. وتذكر أن بعض العمليات تجمع من اليمين لليسار مثل عملية اإلسناد. تعلم لغة سي شارب ( #C ) من الصفر حتى الاحتراف Learn C# .NET From novice to professional في من الصفر حتى الاحتر

**6.3 : الملحق :**

### **األنماط البسيطة في سي شارب ( types simple (**

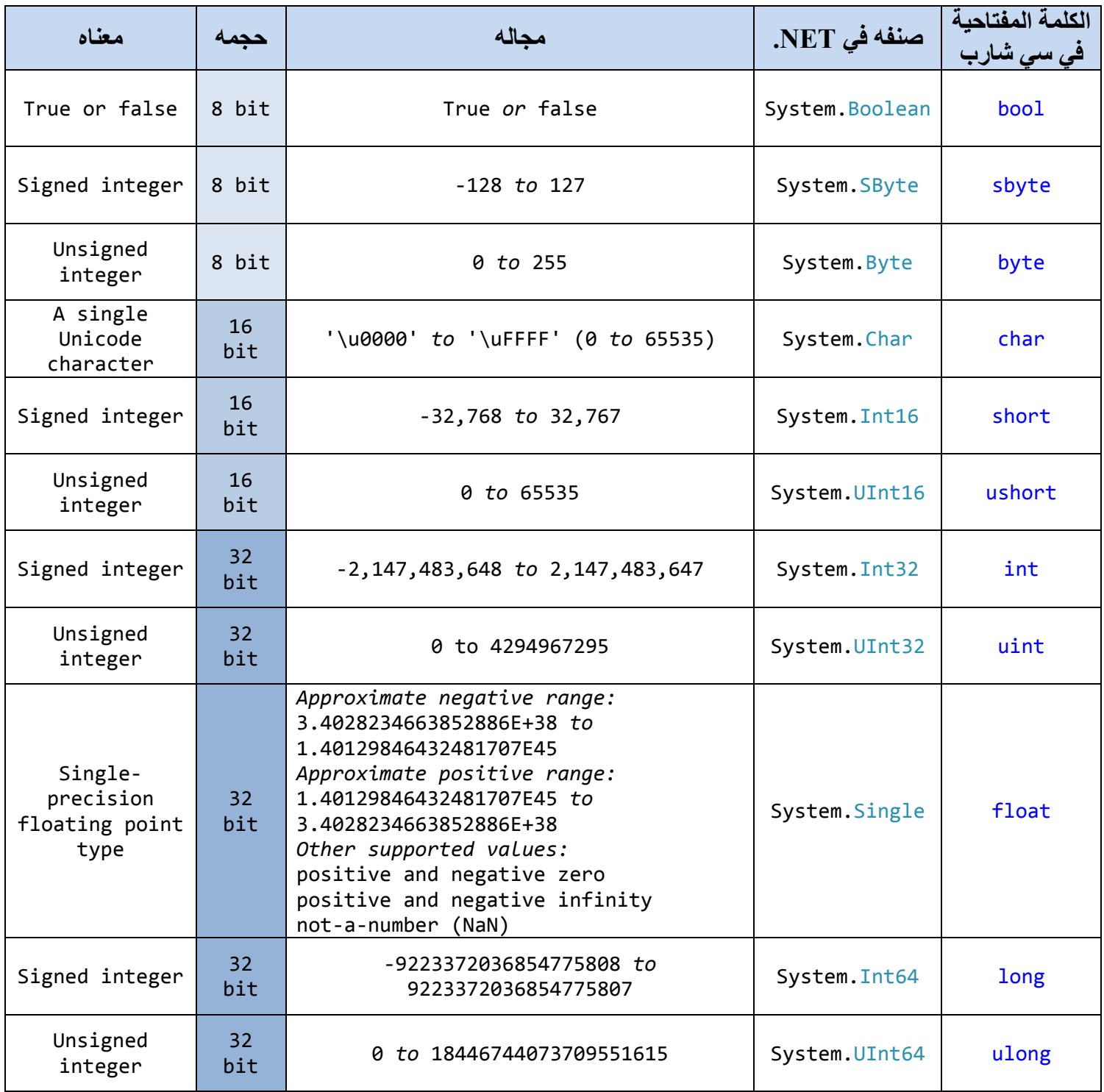

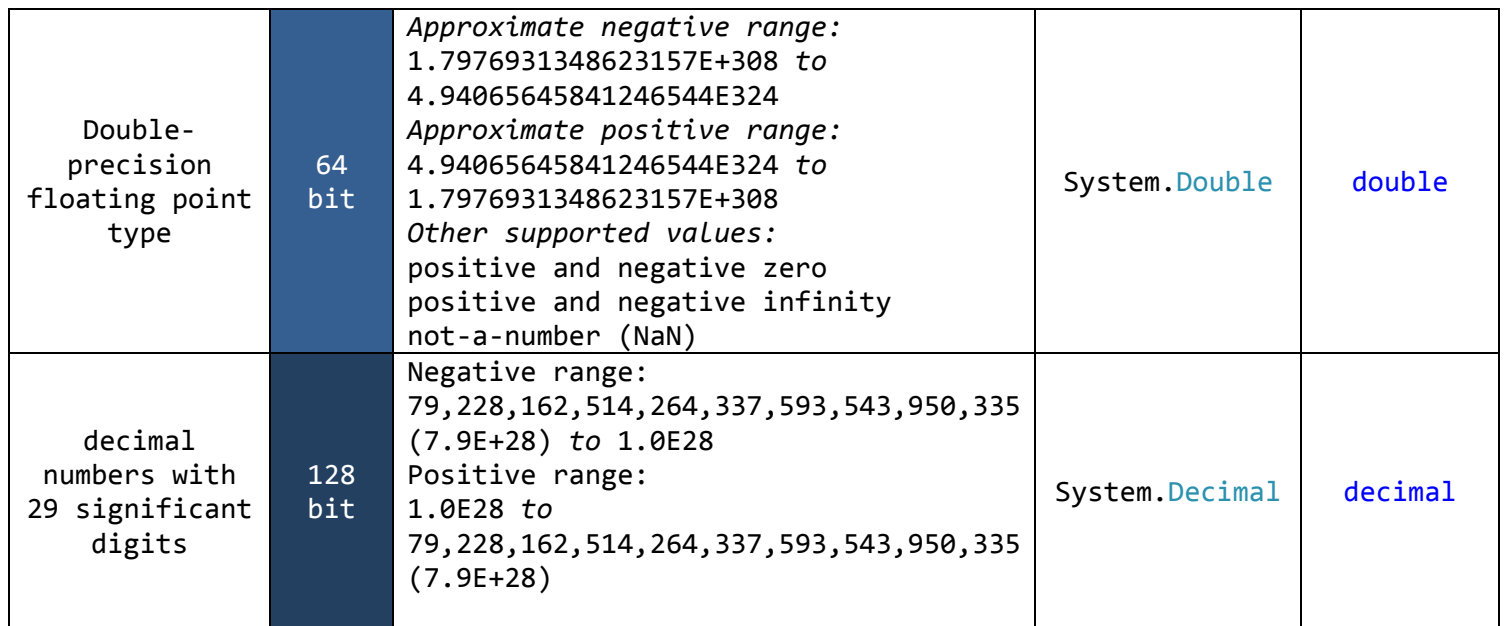

#### **أشھر محارف الھروب في سي شارب**

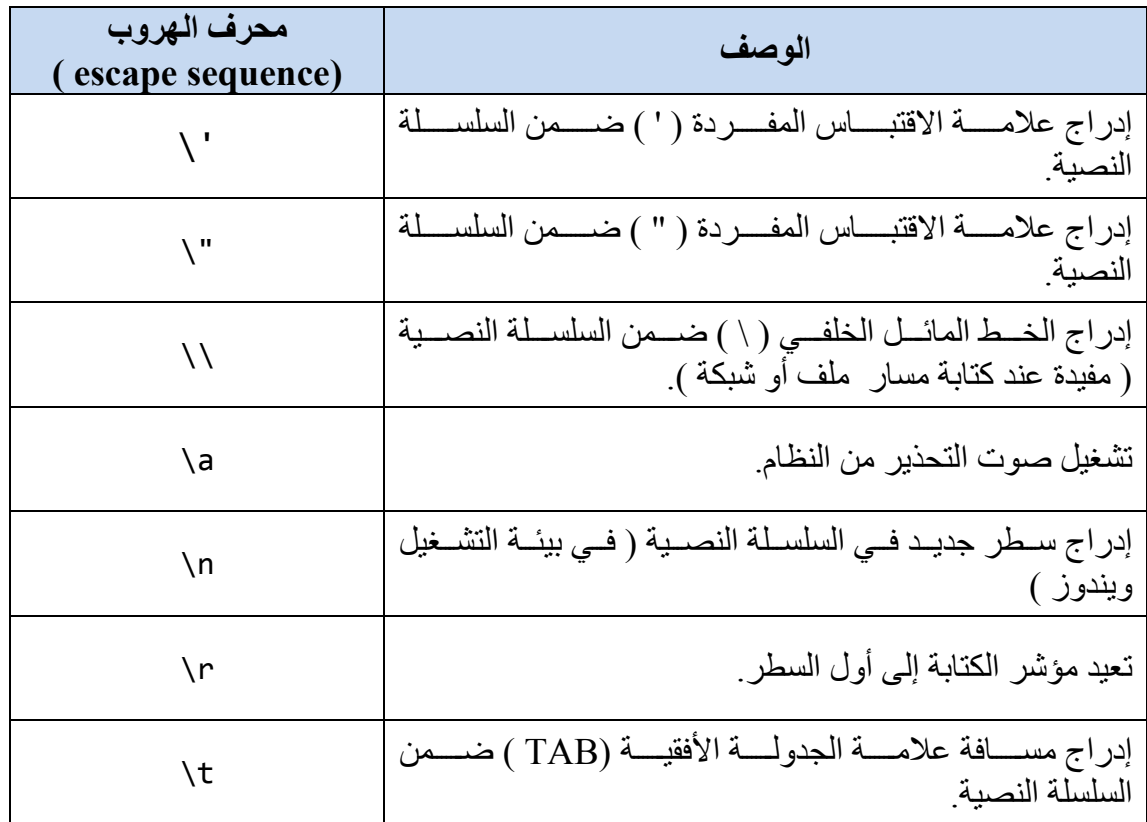